# Projekt-Manager 2023 Servicerelease I

#### Schnellnavigationsleiste "Zeitachse"

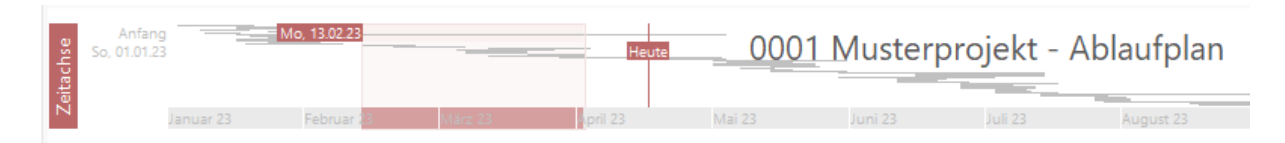

Die neue Navigationsleiste "Zeitachse" stellt den gesamten Projektablauf schematisch dar und wird oberhalb des Ablaufplanes angezeigt. Der aktuell sichtbare Bereich wird hervorgehoben, dabei kann mit nur wenigen Mausklicks durch den zeitlichen Projektablauf navigiert werden.

#### Verknüpfte Adressen

Verknüpfen Sie Vorgänge mit ausführenden Unternehmen. Es wird nun die die komplette Anschrift als Zellen-Hint dargestellt.

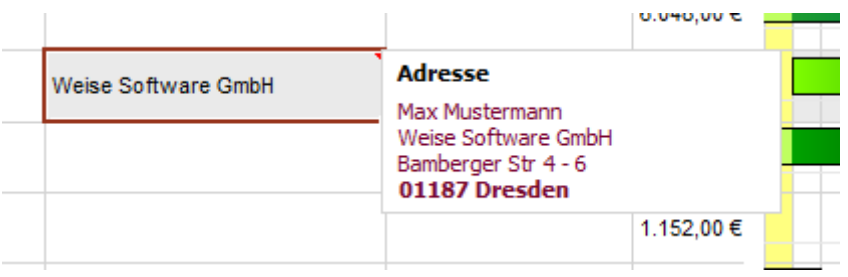

### Kartendarstellung

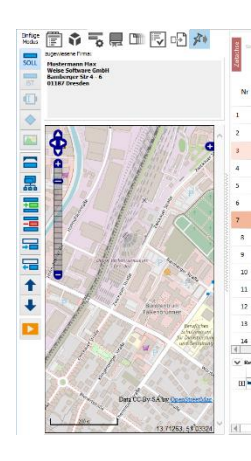

Zugewiesene Firmen werden optional in einer Kartenansicht dargestellt.

#### Dokumente mit Vorgängen verknüpfen

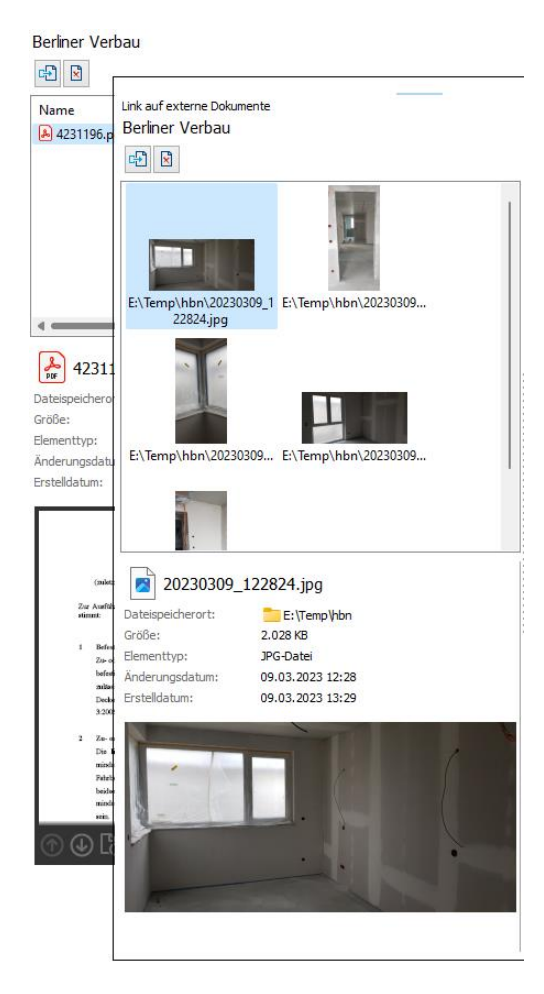

Um die Vielzahl von projektbezogenen Dokumenten zu verwalten und den Überblick über diese zu behalten ist es nun möglich, einzelnen Vorgängen verknüpfte Dokumente wie etwa Bilder, Textdokumente oder PDF-Dateien hinzuzufügen.

Der Inhalt hinzugefügter Dokumente lässt sich direkt im Projekt-Manager in einer Vorschau betrachten.

Verknüpfte Dokumente lassen sich durch einen Doppelklick bearbeiten.

## Planinhalte filtern

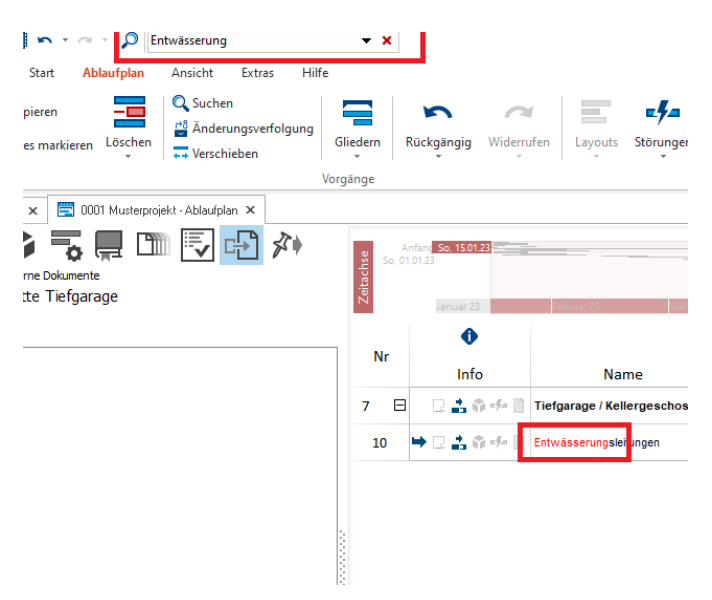

Große Ablaufpläne lassen sich nun gezielt nach beliebigen Textinhalten filtern.

Der gefilterte Text wird dabei im Ablaufplan dargestellt.

#### Weitere Features:

- Neuer Dialog "Balken -> Verschieben auf..."
- Neue Spalten "Zeitraum" und "Vorgäng" in der Projektverwaltung für Ablaufpläne
- Mehrfachauswahl beim Hinzufügen externer Dokumente
- Status "Aktiv" und "Abgeschlossen" für Ablaufpläne
- Zugewiesene Adressen lassen sich in die Zwischenablage kopieren
- Verknüpfungen von Dokumente lassen sich durch Drag'n'Drop erstellen